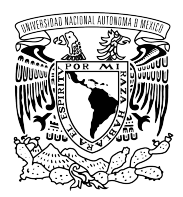

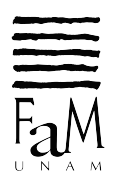

# Formato de examen profesional por vía remota

Los exámenes profesionales de los alumnos de las carreras en música y etnomusicología que se realicen de forma remota en el periodo de la contingencia sanitaria se realizarán en dos etapas.

#### **PRIMERA ETAPA**

Para los alumnos de las carreras en música canto, instrumentista y piano; la primera etapa consistirá en la valoración del video de la ejecución de las obras aprobadas en el proyecto de titulación.

Para las carreras en música de composición y educación musical, la primera etapa consistirá en la valoración del video de la conferencia-concierto o la ejecución de las obras aprobadas en el proyecto de titulación.

Para la carrera de etnomusicología, la primera etapa consistirá en la valoración del video de la conferencia, conferencia-concierto o la ejecución de las obras aprobadas en el proyecto de titulación.

Los alumnos deben preparar y enviar, en la fecha y hora indicada, el video de esta primera etapa de acuerdo con las instrucciones de la guía del anexo 1.

La valoración del desempeño del alumno, expuesto a través del video, se emitirá por escrito y será una exposición razonada por cada uno de los sinodales titulares del examen profesional. Si dicha valoración no es positiva de manera unánime se suspenderá la realización de la segunda y se programará una nueva fecha de examen después de seis meses, como lo indica el artículo 20 del Reglamento General de Exámenes.

El video de la primera etapa y la valoración de sus sinodales son confidenciales y formarán parte del expediente de titulación del alumno.

#### **SEGUNDA ETAPA**

Para todas las carreras en música y etnomusicología, la segunda etapa consistirá en la valoración de la exposición y defensa del trabajo escrito, aprobado en el proyecto de titulación, en una sesión a realizarse a través de la Sala Virtual para Exámenes Profesionales, a la cual única y exclusivamente tendrán acceso: el sustentante, los sinodales titulares y el personal del área de tecnología para el soporte del mismo. La sesión será grabada a través de los equipos de la DGTIC sin posibilidad de transmisión a otros enlaces.

Durante la sesión y después de realizarse la presentación, así como la sesión de preguntas y respuestas, los sinodales titulares del examen profesional deliberarán el resultado del mismo y

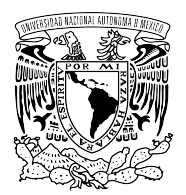

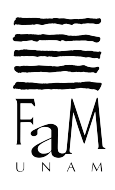

emitirán la calificación de: "aprobado con mención honorífica", "aprobado por unanimidad" o "suspendido". Tal y como lo indica el artículo 20 del Reglamento General de Exámenes.

El secretario del sínodo llenará el acta correspondiente y recabará las firmas autógrafas de los sinodales que participaron como titulares en la sesión vía remota.

El presidente del sínodo dará a conocer el resultado del examen y en caso aprobatorio procederá a realizar el acto de toma de protesta, como lo indica el instructivo correspondiente. En caso de ser suspendido, una nueva fecha de examen se programará después de seis meses como lo indica el artículo 20 del Reglamento General de Exámenes.

### **CONDICIONES GENERALES**

Con base en el oficio AGEN/DGEL/107/20 de la Abogada General, únicamente se podrán realizar los exámenes profesionales o de grado previamente programados y cuya fecha coincida con el periodo de la contingencia, además de las siguientes condiciones generales:

- Que el alumno haya realizado, previo a la emergencia sanitaria, los trámites para la revisión de estudios, y que ésta se encuentre debidamente liberada por la Dirección General de Administración Escolar (DGAE) antes del 23 de marzo de 2020, conforme a lo establecido en el numeral Octavo, fracciones I y III, del Acuerdo que Reorganiza las Funciones y Estructura de la Secretaría General de la UNAM, publicado en Gaceta UNAM el 5 de noviembre de 2018;
- Que el alumno solicite por escrito el cambio de modalidad presencial a remota, y manifieste que cuenta con los dispositivos e infraestructura de comunicación necesaria para la realización de la videoconferencia. Ya que dicho inconveniente suspenderá el examen y será reprogramado después de seis meses como lo indica el artículo 20 del Reglamento General de Exámenes.
- Que los sinodales, titulares y suplentes, manifiesten por escrito su conformidad para la realización del examen profesional vía remota y que cuentan con los dispositivos e infraestructura de comunicación necesaria para la realización de la videoconferencia.
- Que la Directora de la Facultad de Música autorice, de forma individual, la realización del examen profesional en la modalidad vía remota.

## **ACUERDO**

El H. Consejo Técnico de la Facultad de Música en su VI sesión extraordinaria celebrada el 26 de junio de 2020, aprobó la propuesta de modificación para la realización del examen profesional de forma remota.

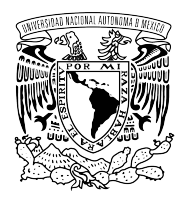

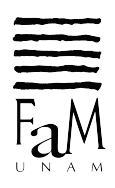

# Anexo 1

# **GUÍA PARA LA GRABACIÓN Y ENVÍO DE VIDEO DE LA PRIMERA ETAPA.**

Debe llevar a cabo la grabación de acuerdo a las instrucciones siguientes:

1. Inicio del video:

El sustentante debe empezar diciendo a la cámara:

- Número de cuenta
- Nombre completo.
- Carrera
- Una breve explicación del contenido de su video

A continuación de esta información se deberá realizar la actividad autorizada para en proyecto de titulación.

- 2. El video no debe tener cortes ni ser editado.
- 3. El sustentante deberá ubicarse a 1,75 metros de la cámara para tener una buena captura de la imagen y del sonido, lo más importante es que se vean las dos manos, el torso y la cara en todo momento.
- 4. En los casos que corresponda, el sustentante y el instrumento deben ser el centro del video.
- 5. No ubicarse delante de una ventana, de lo contrario se producirá un exceso de exposición de la luz de fondo.
- 6. Buscar un lugar en silencio para grabar el video donde nadie pueda interrumpir y no exista ruidos en el fondo.
- 7. En los casos que corresponda, utilizar un micrófono externo cerca del instrumento.
- 8. Realizar ensayos de la grabación para comprobar si su grado de satisfacción con el sonido es el esperado (reproduce el video para comprobar que el sonido tenga una buena calidad y que no sea demasiado bajo ni se escuche distorsionado).

#### **INSTRUCCIONES PARA TRANSFERIR EL VIDEO POR WETRANSFER**

1. Debe ingresar al sitio web de WeTransfer Web: https://wetransfer.com/

Puede abrir una cuenta u omitir éste paso, seleccionando el botón <No gracias>.

- 2. [Ahora siga las instrucciones del enlace:](https://wetransfer.zendesk.com/hc/es/sections/201964463-Empezando-desde-el-inicio-) https://wetransfer.zendesk.com/hc/es/sections/201964463-Empezando-desde-el-inicio-
- 3. Datos para hacer la transferencia: Correo electrónico de destinatario: **titulación@fam.unam.mx**

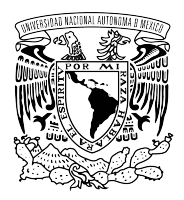

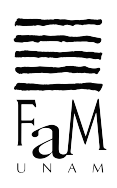

Información que se debe incluir en el mensaje:

- Número de cuenta
- Nombre completo
- Carrera

Una vez añadido todo el contenido y de haberse llenado todos los campos debe pulsar Transferir.

En caso de que el video supere la capacidad de transferencia gratuita, WeTransfer, cuentan con una suscripción que puede hacerse por un único mes y le permite al usuario transferir hasta 20 GB.